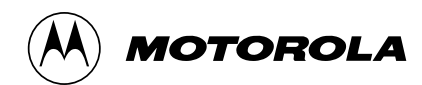

# **TECHNICAL UPDATE DEVELOPMENT TOOLS**

# **M68HC705J2PGMR**

Technical Update contains updates to documented information appearing in other Motorola technical documents as well as new information not covered elsewhere.

We are confident that your Motorola product will satisfy your design needs. This Technical Update and the accompanying manuals and reference documentation are designed to be helpful, informative, and easy to use.

Should your application generate a question or a problem not covered in the current documentation, please call your local Motorola distributor or sales office. Technical experts at these locations are eager to help you make the best use of your Motorola product. As appropriate, these experts will coordinate with their counterparts in the factory to answer your questions or solve your problems. To obtain the latest document, call your local Motorola sales office.

Motorola reserves the right to make changes without further notice to any products herein. Motorola makes no warranty, representation or guarantee regarding the suitability of its products for any particular purpose, nor does Motorola assume any liability arising out of the application or use of any product or circuit, and specifically disclaims any and all liability, including without limitation consequential or incidental damages. "Typical" parameters can and do vary in different applications. All operating parameters, including "Typicals" must be validated for each customer application by customer's technical experts. Motorola does not convey any license under its patent rights nor the rights of others. Motorola products are not designed, intended, or authorized for use as components in systems intended for surgical implant into the body, or other applications intended to support or sustain life, or for any other application in which the failure of the Motorola product could create a situation where personal injury or death may occur. Should Buyer purchase or use Motorola products for any such unintended or unauthorized application, Buyer shall indemnify and hold Motorola and its officers, employees, subsidiaries, affiliates, and distributors harmless against all claims, costs, damages, and expenses, and reasonable attorney fees arising out of, directly or indirectly, any claim of personal injury or death associated with such unintended or unauthorized use, even if such claim alleges that Motorola was negligent regarding the design or manufacture of the part. Motorola and  $\langle \gamma \rangle$  are

registered trademarks of Motorola, Inc. Motorola, Inc. is an Equal Opportunity/Affirmative Action Employer.

# **TABLE OF CONTENTS**

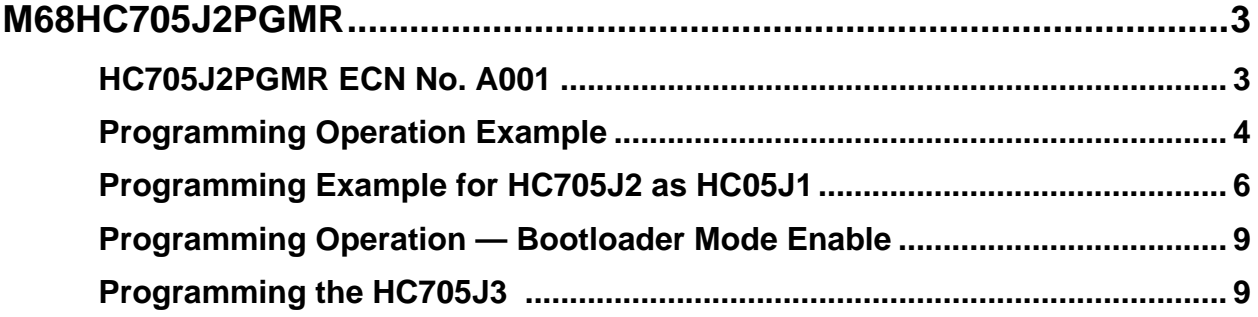

# **TECHNICAL UPDATE**

# **DEVELOPMENT TOOLS**

# **M68HC705J2PGMR**

 **Revision History**

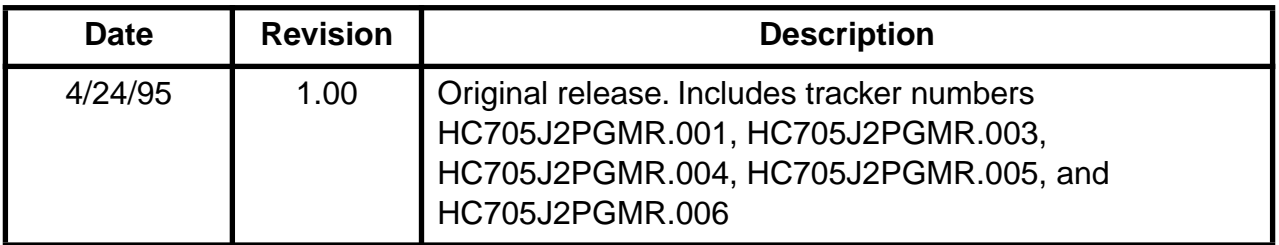

### **HC705J2PGMR ECN No. A001**

#### **Reference Document: Application Note HC705JPPGMR/AN1**

**Tracker Number: HC705J2PGMR.001 Revision: 1.00**

Listed below is engineering change notice (ECN) No. A001 for the HC705J2PGMR. This ECN was issued July 13, 1992. The problem found with the PGMR was a race condition between the  $V_{DD}$  and  $V_{PP}$  power pins. Refer to page 1-7 in the Application Note, document number HC705JPPGMR, accompanying the PGMR.

If R12 is on your board, proceed with the following changes:

- 1. Remove R12. This resistor is used to shunt  $V_{DD}$  to ground when the power switch is in the off position. Removing R12 delays the fall time of the  $V_{DD}$  line when the board is powered down, allowing the  $V_{PP}$  line to fall to an acceptable level before  $V_{DD}$  drops to 0 V.
- 2. Change C2 from 47  $\mu$ F to 4.7  $\mu$ F. This will reduce the fall time of  $V_{PP}$ when powering down, but will achieve a quick enough rise time when the board is powered up.

3. Replace power switch S1 (currently a 3 position switch) with a 2 position switch. This change eliminates the middle position of the switch that floated the  $V_{DD}$  and the  $V_{PP}$  pins. The recommended type is ALCO MHS-222.

# **Programming Operation Example**

#### **Reference Document: HC705JPPGMR/AN1, page number not applicable**

#### **Tracker Number: HC705J2PGMR.003 Revision: 1.00**

Listed below are the programming steps for the HC705J2 on the HC705J2/P9 PGMR board. A simple square wave routine will be programmed into the HC705J2. The program outputs a 7.5 µsec, 60 percent duty cycle, square wave on the HC705J2's port A. The program is:

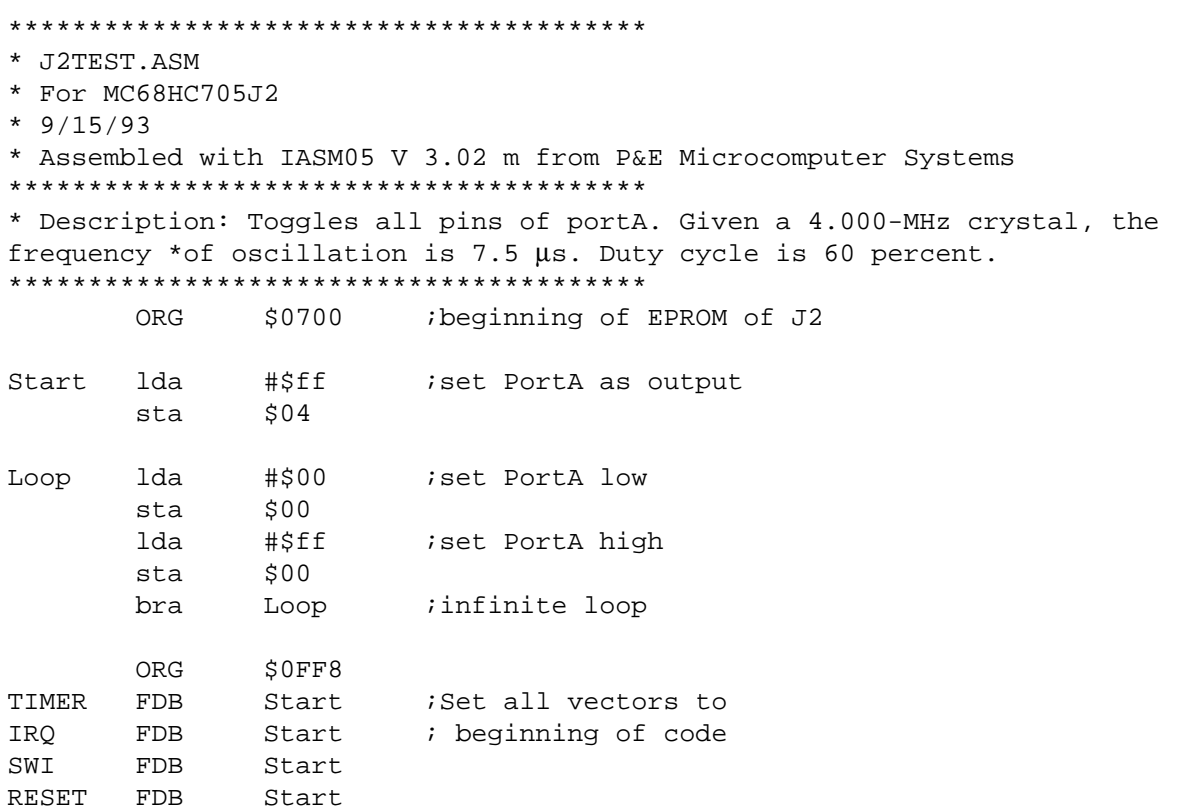

For this example, the P&E's IASM05 assembler and a device for programming a 27C64 type EPROM will be used. It is assumed the reader has sufficient knowledge of the assembler and the programmer to accomplish this task.

The M68HC705J2/P9 PGMR board has undergone a change on R12. If R12 is not populated, then the change has been made on your board. If R12 is populated, see tracker number HC705J2PGMR.001 for instructions on changing your board.

- NOTE: The HC705J2 window must be covered with an opaque covering except when erasing the part.
	- 1. Make sure that the HC705J2 is erased. If it is not erased or you are unsure, uncover the window and place it under a UV eraser for at least 40 minutes. The quartz window's small size results in a very long erase time for this part.
	- 2. Assemble the above program.
	- 3. Using an EPROM programmer, program a 27C64-type EPROM with the code.
		- Program the unused space in the EPROM to \$00, which will make the programming operation on the PGMR board faster. This can be done on many programmers by clearing the contents of programmer memory to \$00 before reading in the .S19 or .HEX file.
		- After programming, make sure that correct addresses have been used. This can be done on many programmers by erasing the memory of the programmer and reading the EPROM contents back. Check that the EPROM has the same data as the .LST file.

NOTE: The J2 and the 27C64 EPROM have a one-to-one mapping of addresses. The PGMR board does no translation of the addresses.

- 4. Apply  $+5$  V V<sub>DD</sub> to the PGMR board
- 5. Apply  $+16.5$  V V<sub>PP</sub> to the PGMR board
- 6. Set POWER switch to OFF.
- 7. Place the EPROM into socket U2 labeled 27C64.
- 8. Place the MC68HC705J2 in socket U4 labeled MC68HC705J2.
- 9. Set RESET switch to IN.
- 10. Set POWER to ON.
- 11. Set the DIP switch S3 to OFF,ON,ON,OFF. This selects J2 program and verify.
- 12. Set RESET switch to OUT.
- 13.The PROGRAM light will come on as the device programs itself.
- 14.The VERIFY light will come on if the device verifies correctly against the EPROM. If the VERIFY light does not come on, the data read from the device is not the same as the data read from the EPROM.
	- If the device does not verify, the device possibly was not erased completely.

MOTOROLA **Programmer** 

- It is possible for the device to verify if code was written outside the J2's EPROM space. This can happen if data is written to the ports, for example. The port logic may read back the data that was written to it, but that data will not be available for execution after a power- on reset. Make sure that the EPROM contains data only within the code space of the J2.
- 15. Set RESET switch to IN.
- 16. Set POWER switch to OFF.
- 17. Remove the J2 part from the PGMR board.

To see the results of the square wave routine that was programmed, test the output of port A by constructing a simple circuit with the HC705J2 on a protoboard. The circuit should have a 4-MHz crystal or oscillator, an MC34064 or similar low-voltage reset circuit on RESET, and a pullup on IRQ.

# **Programming Example for HC705J2 as HC05J1**

#### **Reference Document: HC705JPPGMR/AN1, page number not applicable**

#### **Tracker Number: HC705J2PGMR.004 Revision: 1.00**

Listed here are the steps to program an HC705J2 as an HC05J1 on the HC705J2/P8 PGMR board.

The MC68HC705J2 has the ability to emulate the MC68HC05J1. This mode is enabled by programming the J1 bit (bit 2) of the mask option register to a logic one. In this mode, the memory map of the MC68HC705J2 is identical to that of the MC68HC05J1 with two exceptions: the MOR is present at \$0700 and \$07F1-\$07F7 is EPROM instead of unused. The map is detailed on page 9-2 of MC68HC705J2/D.

A simple square wave routine will be programmed into the HC705J2. The program outputs a 7.5 µsec, 60 percent duty cycle, square wave on the HC705J2's port A. The program is:

\*\*\*\*\*\*\*\*\*\*\*\*\*\*\*\*\*\*\*\*\*\*\*\*\*\*\*\*\*\*\*\*\*\*\*\*\*\*\*\* \* J1EMUL.ASM \* For MC68HC705J2 \* 9/15/93 \* Assembled with IASM05 V 3.02 m from P&E Microcoputer Systems \*\*\*\*\*\*\*\*\*\*\*\*\*\*\*\*\*\*\*\*\*\*\*\*\*\*\*\*\*\*\*\*\*\*\*\*\*\*\*\* \* Description: \* All code is written in the memory map of the J1. Programming bit 2 of MOR \*selects this emulation mode.

#### M68HC705J2PGMR Development Tools

\* Toggles all pins of portA. Given a 4.0000-MHz crystal, the frequency of \*oscillation is 7.5 µs. Duty cycle is 60 percent. \*\*\*\*\*\*\*\*\*\*\*\*\*\*\*\*\*\*\*\*\*\*\*\*\*\*\*\*\*\*\*\*\*\*\*\*\*\*\*\*

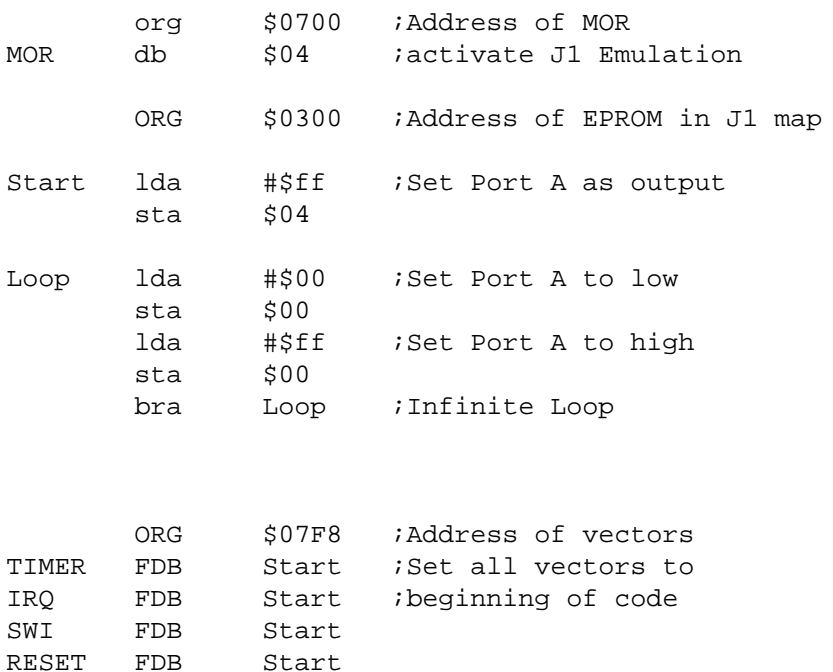

For this example, the P&E's IASM05 assembler and a device for programming a 27C64 type EPROM are used. It is assumed the reader has sufficient knowledge of the assembler and the programmer to execute the instructions.

The M68HC705J2/P9 PGMR board has undergone a change on R12. If R12 is not populated, then the change has been made on your board. If R12 is populated, see tracker number HC705J2PGMR.001 for instructions on changing your board.

NOTE: The HC705J2 window must be covered with an opaque covering except when erasing the part.

- 1. Make sure that the HC705J2 is erased. If it is not erased or you are unsure, uncover the window and place it under a UV eraser for at least 40 minutes. The quartz window's small size results in a very long erase time for this part.
- 2. Assemble the above program.
- 3. Using an EPROM programmer, program a 27C64-type EPROM with the code.
	- Program unused space in the EPROM to \$00 to make the programming operation on the PGMR board faster. This can be done on many programmers by clearing the contents of programmer memory to \$00 before reading in the .S19 or .HEX file.

MOTOROLA Programmer

- After programming, make sure that correct addresses have been used. This can be done on many programmers by erasing the memory of the programmer and reading the EPROM contents back. Check that the EPROM has the same data as the .LST file.
- NOTE: The J2 and the 27C64 EPROM have a one-to-one mapping of addresses. The PGMR board does no translation of the addresses.
	- 4. Apply  $+5$  V V<sub>DD</sub> to the PGMR board.
	- 5. Apply  $+16.5$  V V<sub>PP</sub> to the PGMR board.
	- 6. Set POWER switch to OFF.
	- 7. Place the EPROM into socket U2 labeled 27C64.
	- 8. Place the MC68HC705J2 into socket U4 labeled MC68HC705J2.
	- 9. Set RESET switch to IN.
	- 10.Set POWER to ON.
	- 11. Set the DIP switch S3 to ON,OFF,ON,OFF. This selects J1 program and verify.
	- 12.Set RESET switch to OUT.
	- 13. The PROGRAM light will come on as the device programs itself.
	- 14.The VERIFY light will come on if the device verifies correctly against the EPROM. If the VERIFY light does not come on, the data read from the device is not the same as the data read from the EPROM.
		- If the device does not verify, one possibile problem is that the device was not erased completely.
		- It is possible for the device to verify if code was written outside the J2's EPROM space. This can happen if data is written to the ports, for example.
		- The port logic may read back the data that was written to it, but that data will not be available for execution after a power-on reset. Check that the EPROM contains data only within the code space of the J2.
	- 15.Set RESET switch to IN.
	- 16.Set POWER switch to OFF.
	- 17. Remove the J2 part from the PGMR board.

To see the results of the square wave routine that was programmed, test the output of port A by constructing a simple circuit with the HC705J2 on a protoboard. The circuit should have a 4-MHz crystal or oscillator, an MC34064 or similar low-voltage reset circuit on RESET, and a pullup on IRQ.

MOTOROLA Programmer

### **Programming Operation — Bootloader Mode Enable**

# **Reference Document: M68HC705JPPGMR2/AN1, page 1-5 Tracker Number: HC705J2PGMR.005 Revision: 1.00**

To program or verify MCU parts on the PGMR, the MCU must be put into bootloader mode. This is done on the M68HC705J2/P9PGMR by applying  $V_{PP}$  to the board. This is necessary even if only for verifying the MCU contents.

### **Programming the HC705J3**

**Reference Document: Not applicable Tracker Number: HC705J2PGMR.006 Revision: 1.00**

The HC705J3 can be programmed in the J2/P9 programmer without any hardware modifications to the board.

The switch configurations for programming this device are:

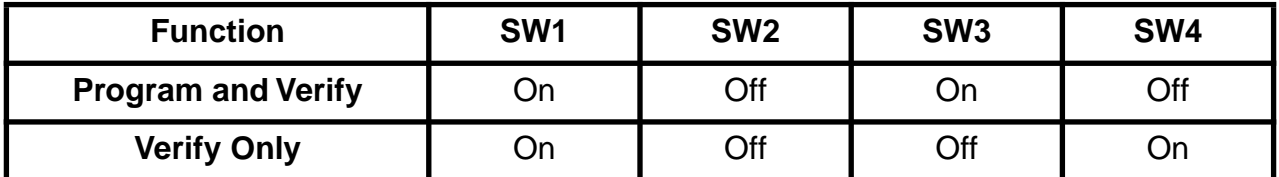